### SUMMIT aws ONLINE

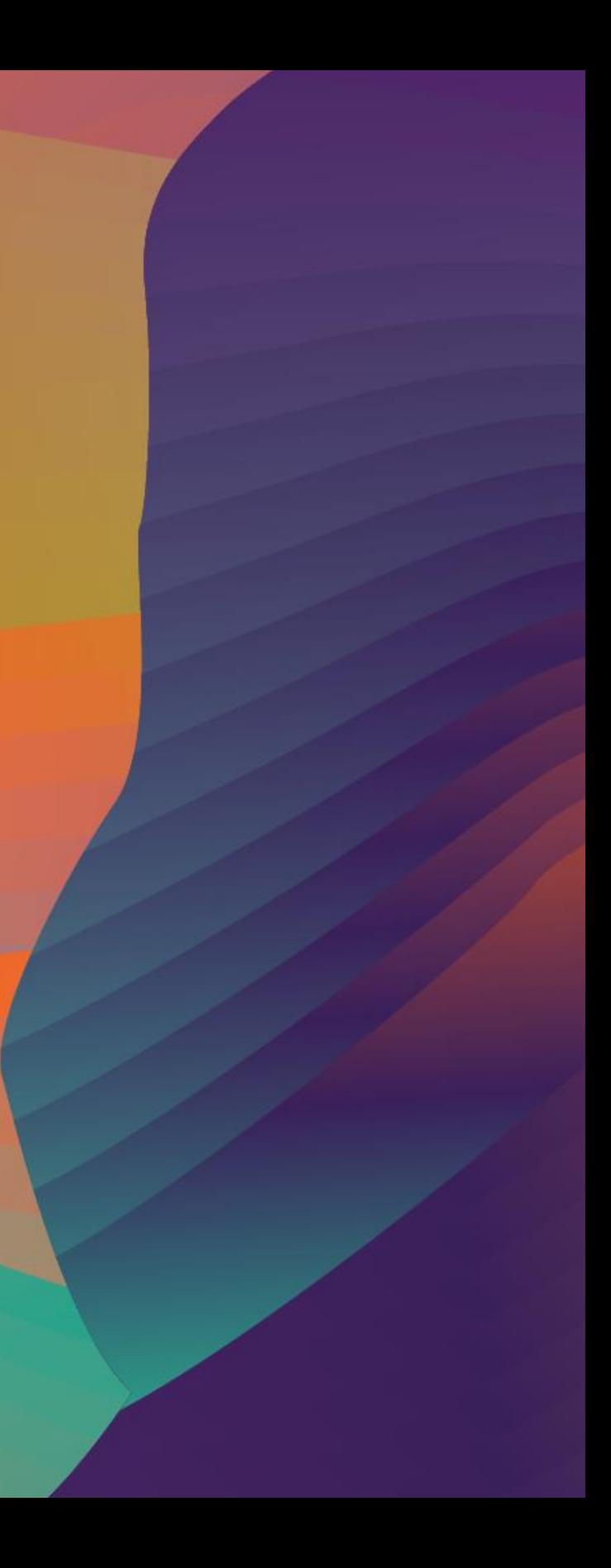

© 2020, Amazon Web Services, Inc. or its affiliates. All rights reserved.

## Federated access and authorisation made simple

### S E C 0 9

Louay Shaat Senior Solutions Architect Amazon Web Services

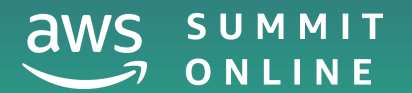

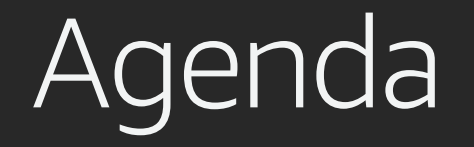

Attribute Based Access (ABAC) in AWS and why? ABAC in depth

Demo

ABAC best practices

Conclusion

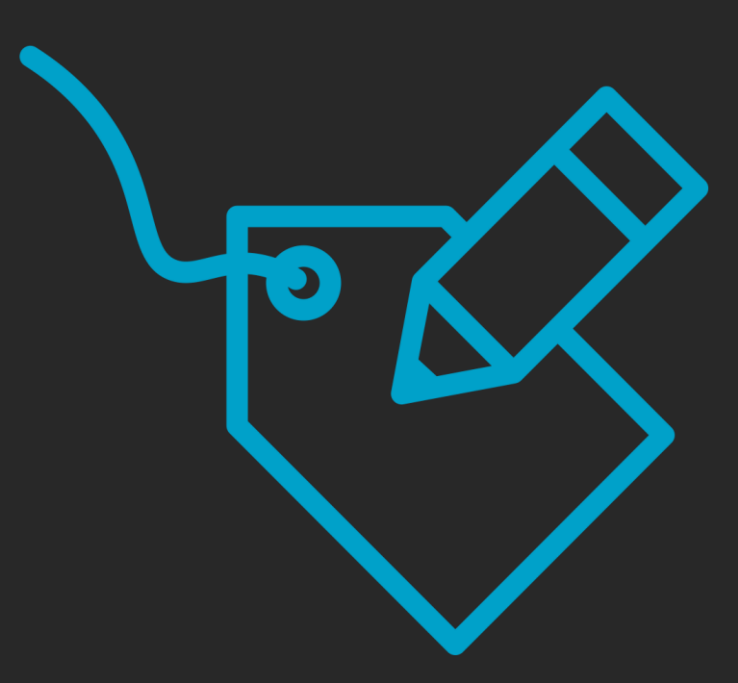

## Identity in AWS

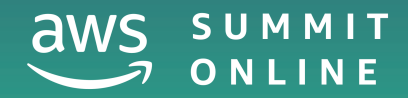

© 2020, Amazon Web Services, Inc. or its affiliates. All rights reserved.

## Role-based access control (RBAC)

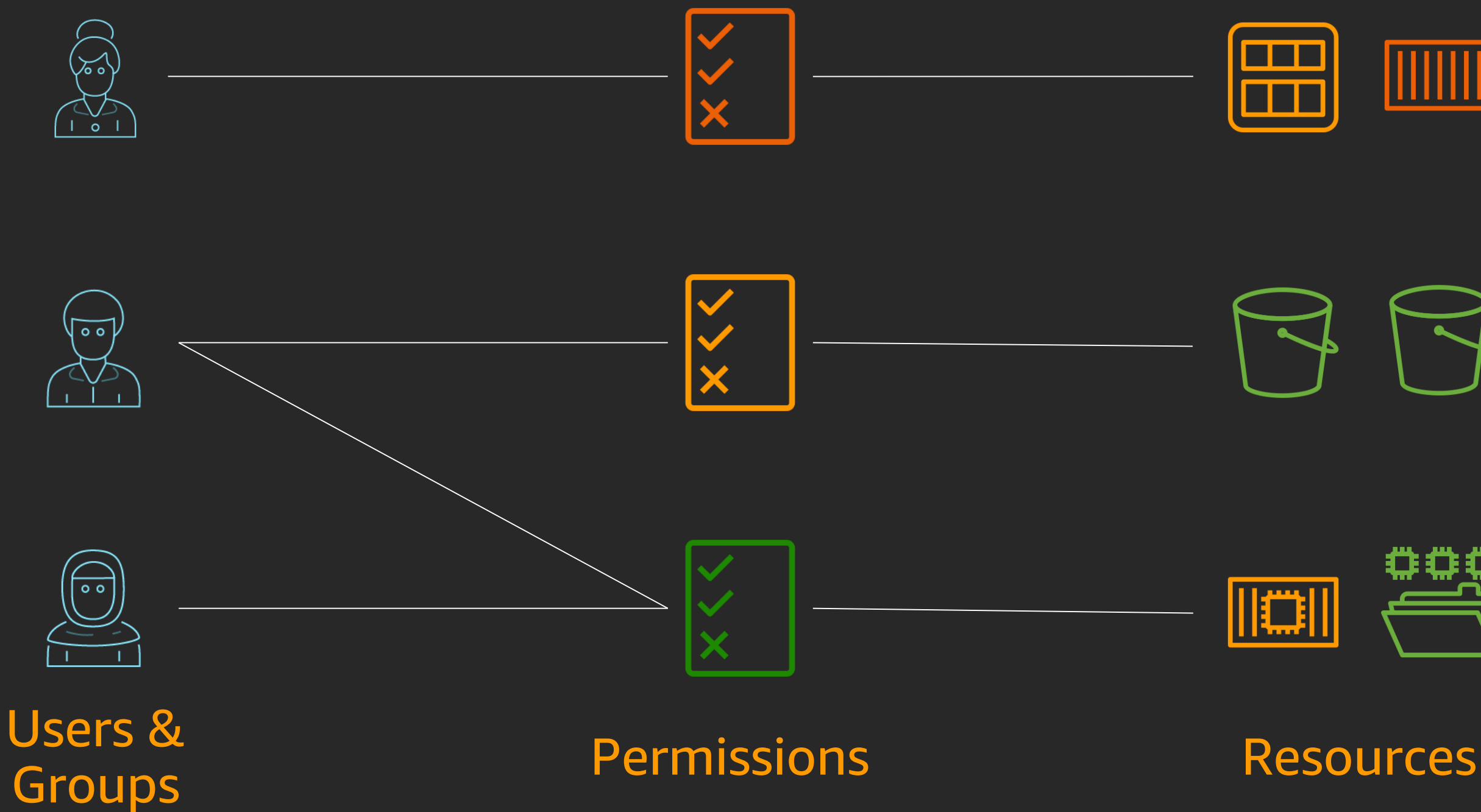

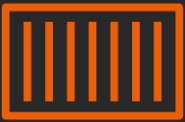

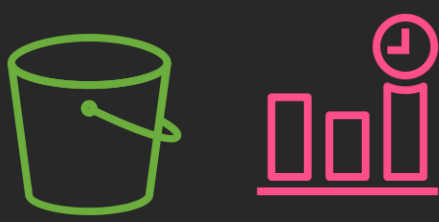

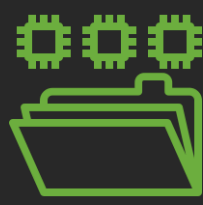

Groups

 $\underbrace{\text{null}}$ 

## What ends up happening

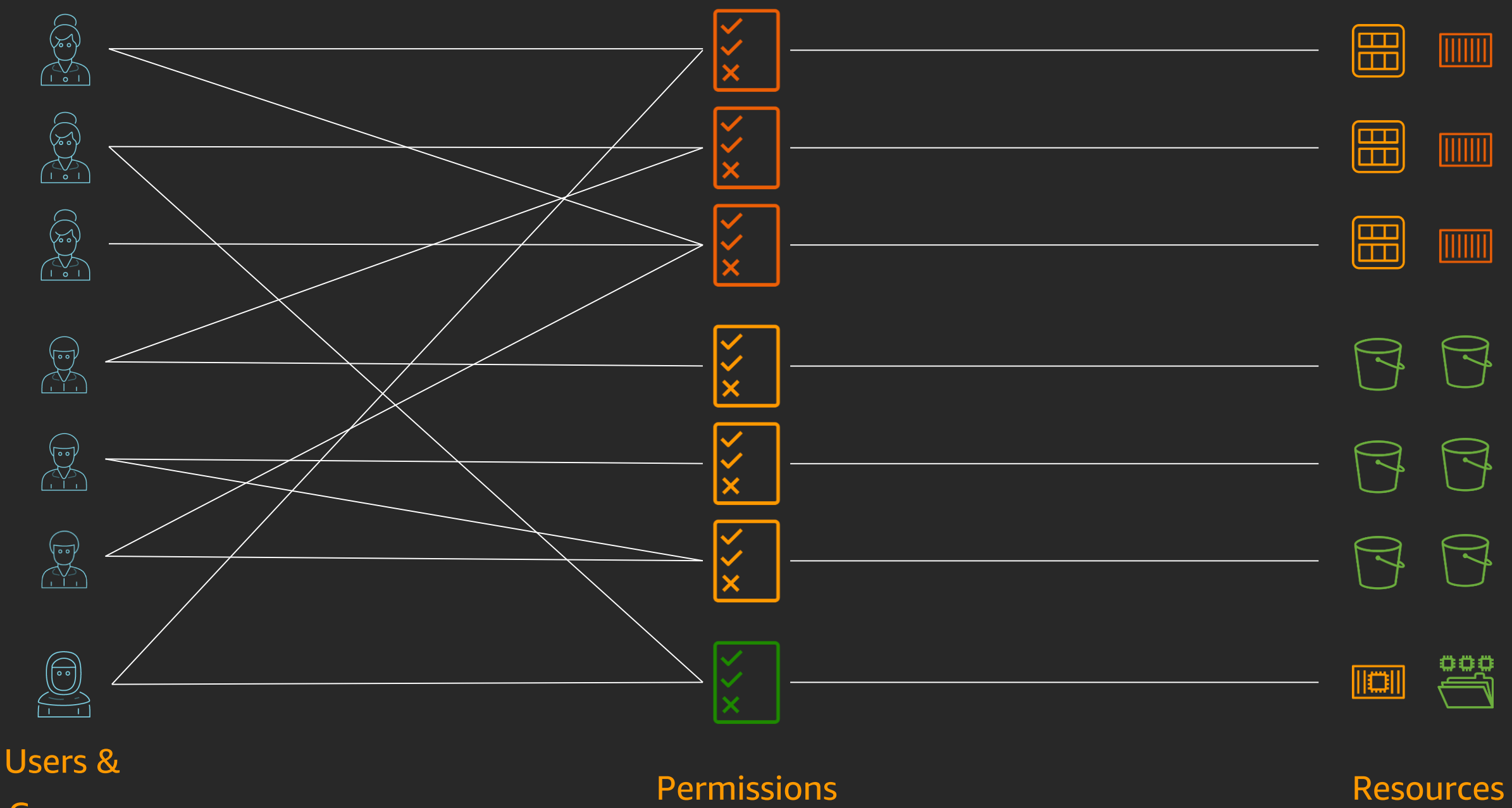

## A scalable permissions model based on attributes

### Workforce teams

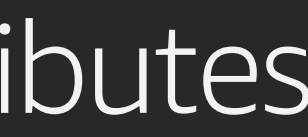

### **Resources**

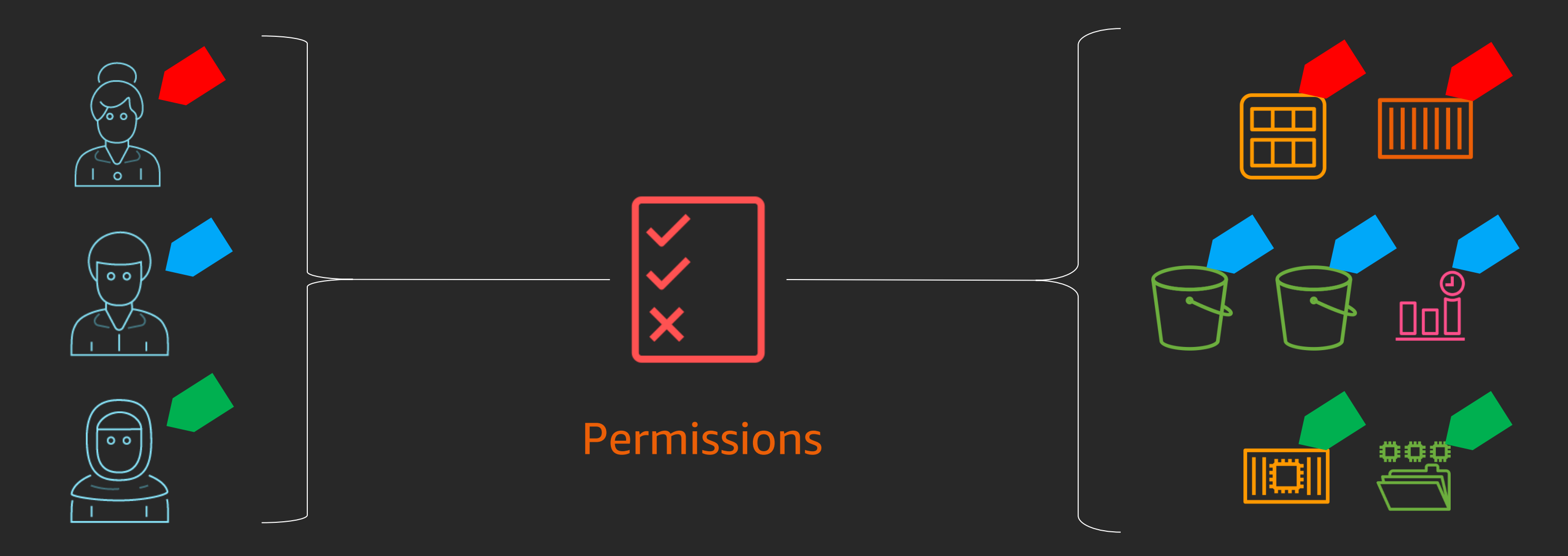

## A little bit about attributes in AWS

Attributes are used as tags in AWS

Attributes are a key or a key and value pair

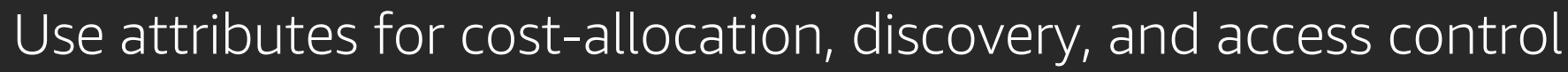

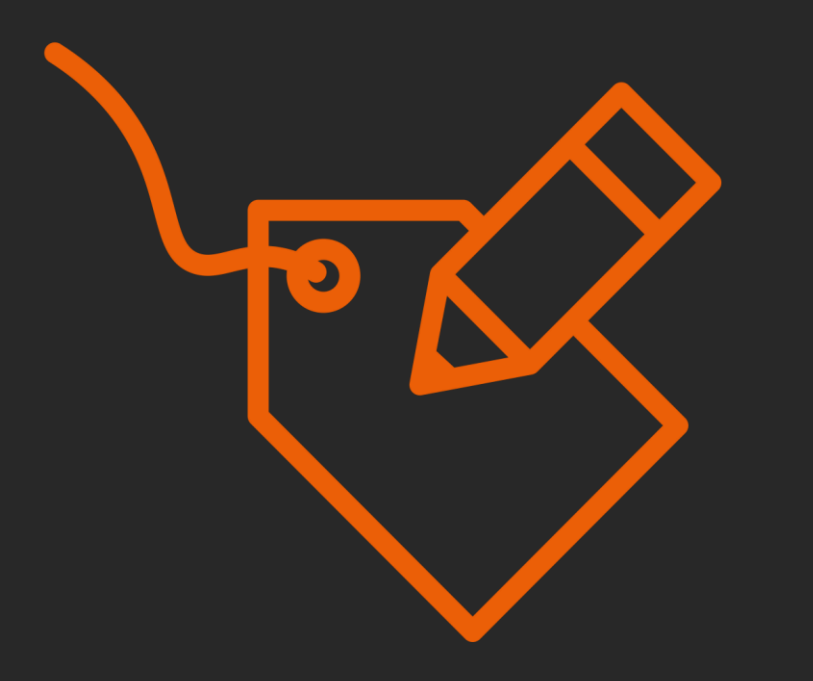

Team = Engineering Project = Serverless

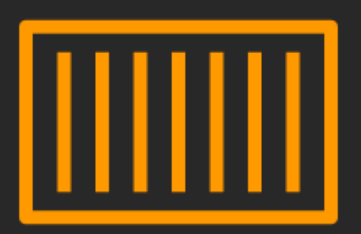

Team = Engineering Project = Serverless

Examples

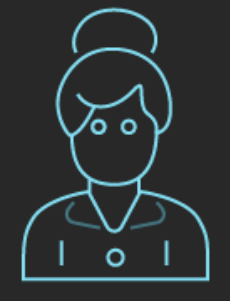

## Benefits of ABAC

Permissions scale with innovation, enabling developers to build

Teams move fast, as permissions automatically apply based on attributes

Granular permissions are possible without requiring a permissions update for every new user or resource

Audit attributes are available to determine access

## Examples of Attribute based permissions

Engineering Department requires read and write access to their project resources

Engineering Department requires developers to assign their project to new resources

Grant Project Serverless read access to their team resources

Manage only the resources that I own

## How does it work?

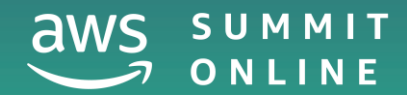

© 2020, Amazon Web Services, Inc. or its affiliates. All rights reserved.

### Attributes in AWS session

Attributes in the AWS session are called session tags

Session tags are temporary tags, not stored anywhere in AWS

These are tags (key:value pairs) in the AWS session

Logged in CloudTrail during assume role

Session tags override tags on role

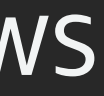

## Session tag control

### New Permission

sts:TagSession Required to pass tags in the session

### API support

AssumeRole AssumeRoleWithSAML AssumeRoleWithWebIdentity GetFederationToken

### **Transitivity**

### Additional Controls

aws:RequestTag/key aws:TagKeys aws:PrincipalTag/key

Persist session tags during role-chaining

sts:TransitiveTagKeys

## Passing session tags during SAML federation

<Attribute Name="https://aws.amazon.com/SAML/Attributes/PrincipalTag:project"> <AttributeValue>Serverless<AttributeValue> </Attribute>

<Attribute Name="https://aws.amazon.com/SAML/Attributes/PrincipalTag:jobfunction"> <AttributeValue>Engineering<AttributeValue> </Attribute>

<Attribute Name="https://aws.amazon.com/SAML/Attributes/TransitiveTagKeys"> <AttributeValue>project<AttributeValue> </Attribute>

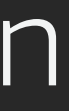

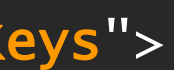

## Identity Partners for session tags

RSA

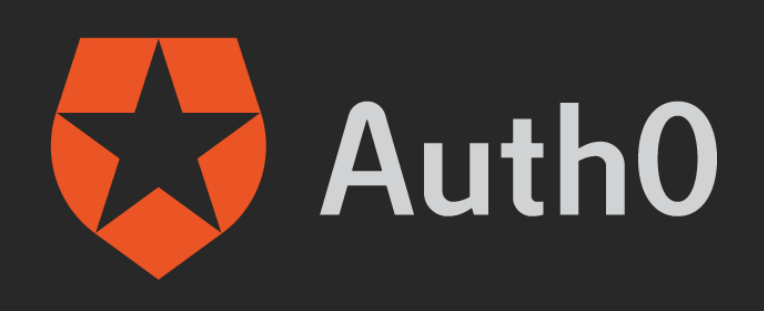

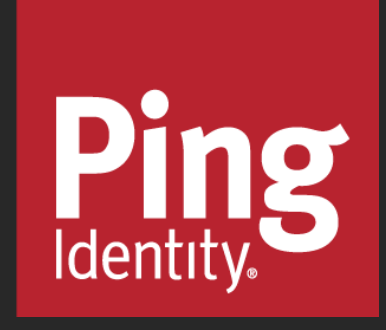

## onelogin

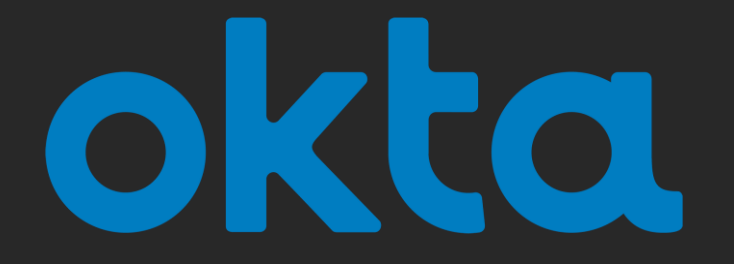

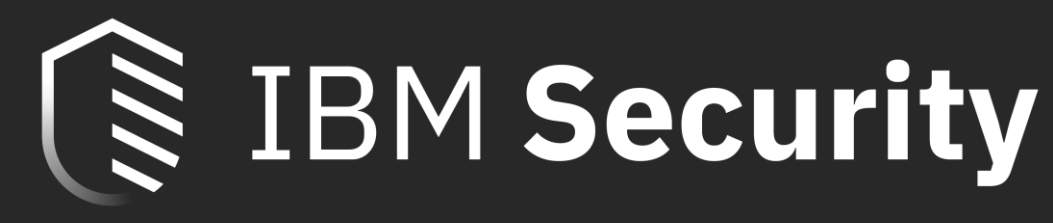

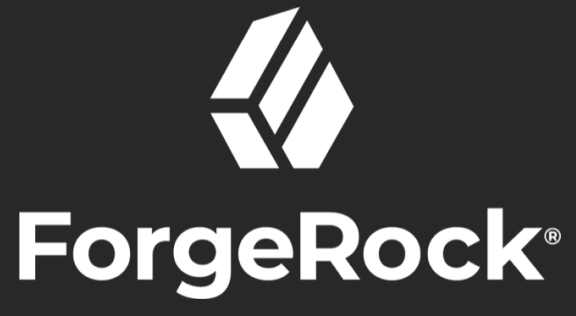

## Sample ABAC policy for session tags

```
\{"Effect":"Allow",
  "Action":[
    "secretsmanager:GetResourcePolicy",
    "secretsmanager:GetSecretValue",
    "secretsmanager:UpdateSecret"
  ],
  "Resource":"*",
  "Condition":{
    "StringEquals":{
      "secretsmanager:ResourceTag/project":"${aws:PrincipalTag/project}"
    }<br>}
  }<br>}
}<br>}
                                                      Only manage resources
```
**which match user's project**

## Sample role trust policy for session tags

```
{
 "Effect": "Allow",
  "Principal": {
   "Federated": "arn:aws:iam::<accountID>:saml-provider/ExampleProvider"
 },
  "Action": [
    "sts:AssumeRoleWithSAML",
    "sts:TagSession"
 ],
 "Condition": {
    "StringLike": {
      "aws:RequestTag/project": "*",
      "aws:RequestTag/department": [
        "Engineering",
        "Serverless"
      ]
    },
    "StringEquals": {
      "SAML:aud": "https://signin.aws.amazon.com/saml"
    }<br>}
  }
}
```
### **New Permission**

### **Trusted IdP**

### **Must pass Project and JobFunction Tags**

## Using ABAC controls in policies

```
"Condition": {
  "StringEquals": {
     "secretsmanager:ResourceTag/project": "${aws:PrincipalTag/project}"
   }<br>}
}<br>}
"Condition": {
  "StringEquals": {
    "aws:PrincipalTag/jobfunction": "Engineering"
  }<br>}
}<br>}
```
### "Resource": "arn:aws:s3:::\${aws:PrincipalTag/BucketName}/\*"

## Logged in AWS CloudTrail

```
View Event
 3
     "eventVersion": "1.05",
     "userIdentity": {
         "type": "SAMLUser",
         "principalId": "Xvf9/AA0jxM9qsPy2HVZB6qqY2c=:bsmith",
         "userName": "bsmith",
         "identityProvider": "Xvf9/AA0jxM9qsPy2HVZB6qqY2c="
     },
     "eventTime": "2019-11-13T17:27:22Z",
     "eventSource": "sts.amazonaws.com",
     "eventName": "AssumeRoleWithSAML",
     "awsRegion": "us-east-1",
     "sourceIPAddress": "72.21.217.106",
     "userAgent": "AWS Signin, aws-internal/3",
     "requestParameters": {
         "sAMLAssertionID": "wT-sEt2j5panuMcZ_zNDLdKsqu3",
         "roleSessionName": "bsmith",
         "principalTags": {
             "jobfunction": "SystemsEngineer",
             "project": "Integration"
          },
```
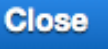

 $\boldsymbol{\times}$ 

## Demo

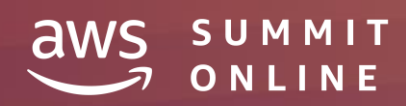

© 2020, Amazon Web Services, Inc. or its affiliates. All rights reserved.

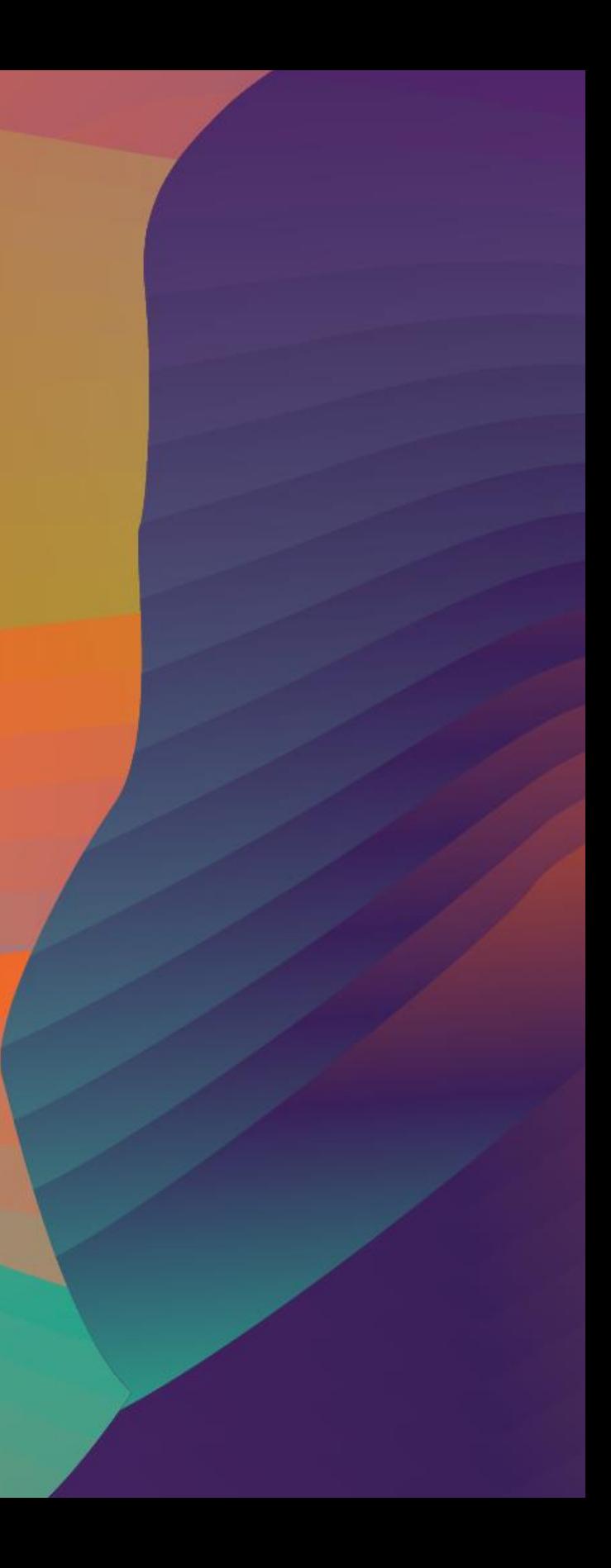

### Demo Setup

### **Project Automation <b>Secrets Manager**

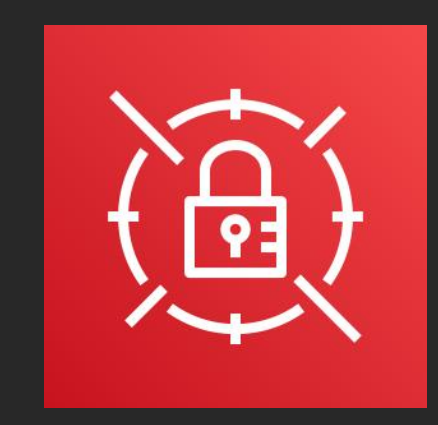

## Set up users in your IdP with attributes

### Demo Steps

- 1. Workforce identity working on *project Serverless*
- *2. Configure IdP* to pass session tags
- 3. Create a policy to set access permissions based on *project attributes* for Secrets Manager

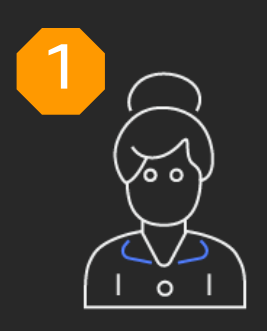

Identities with attributes

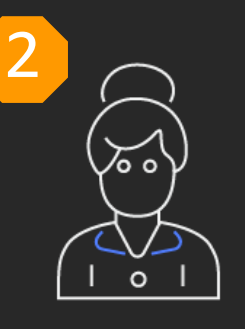

Pass user attributes during federation

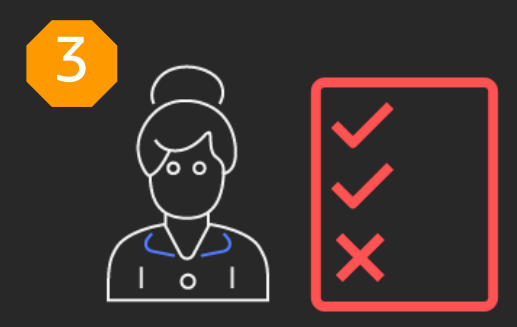

Require attributes for new resources

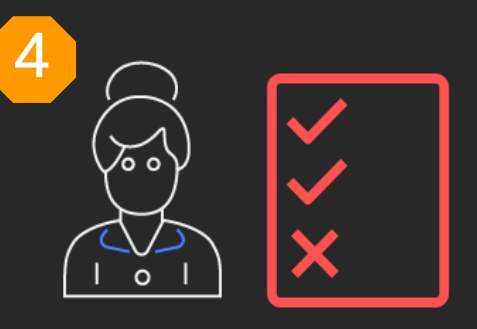

Set permissions based on attributes

### **Required Attributes**

• *project* of the identity that created the resource

### Create new resources and demonstrate permissions

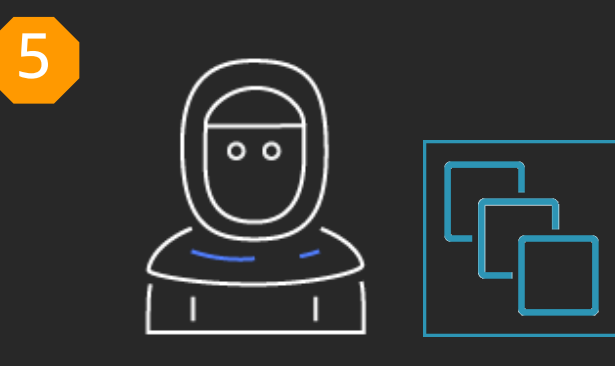

Create new resources

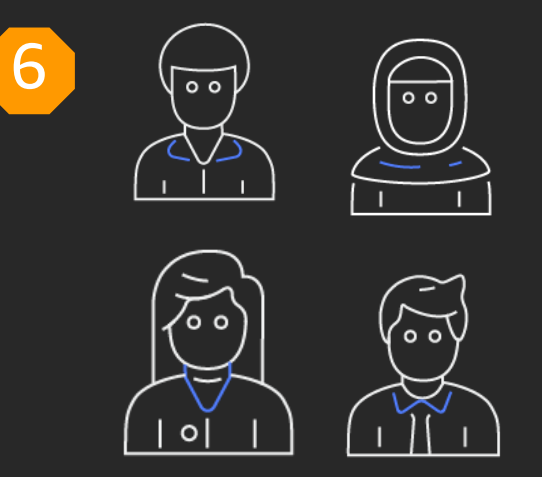

Permissions automatically apply

### **Demo Steps**

- 1. Use the AWS-DEV to access an existing secret with *project=Serverless* tag
- 2. Use the AWS-DEV to create a new secret with *project=Serverless* tag

### Authentication flow

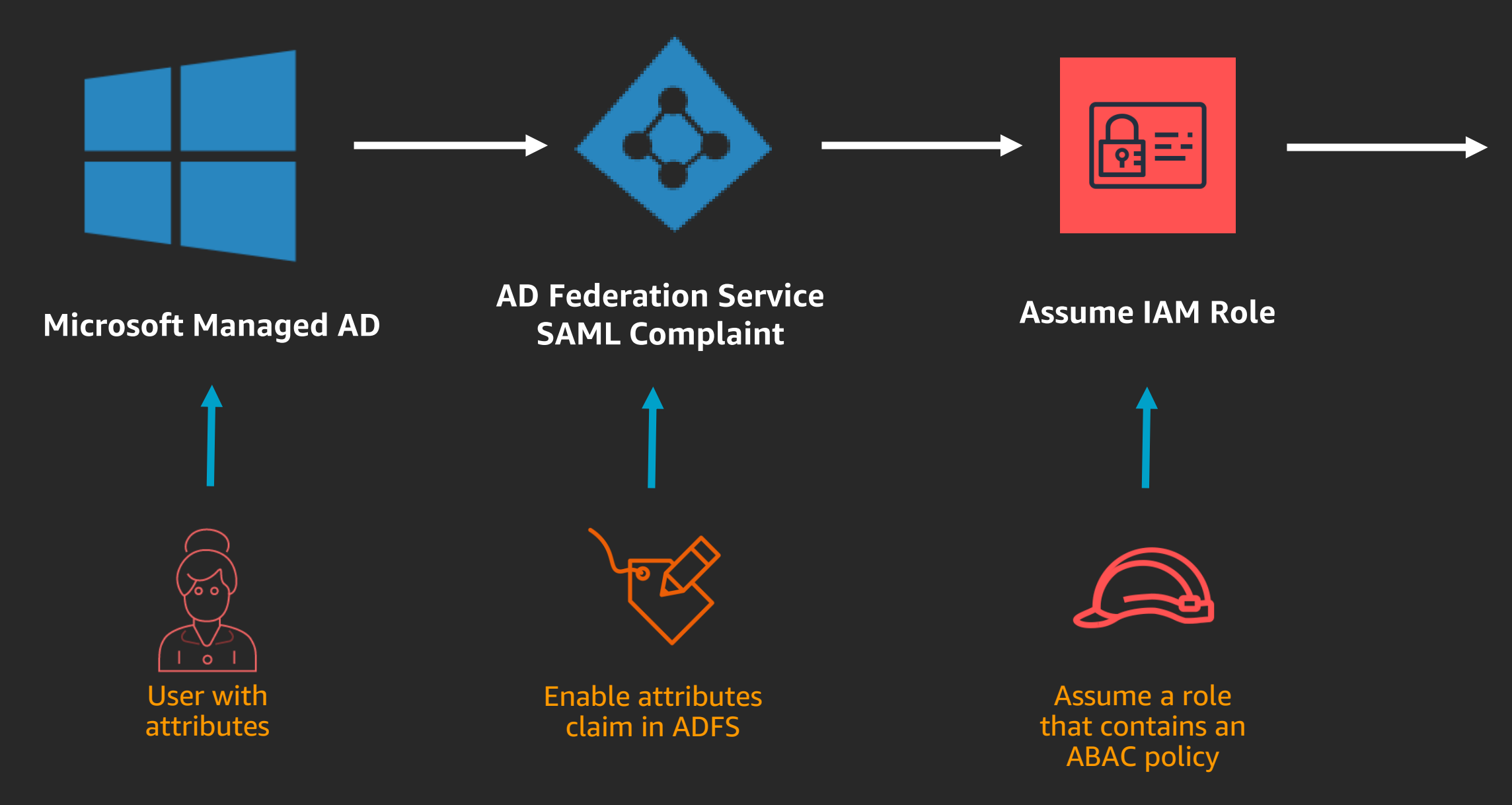

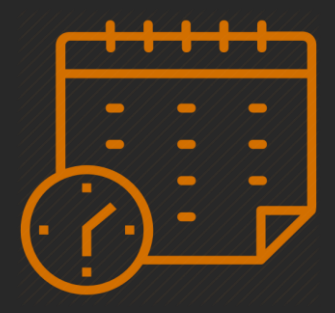

### **AWS identity session**

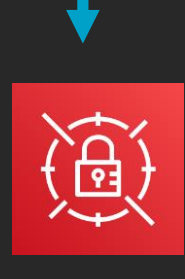

**Secrets Manager**  Dynamic policy to view/edit and create resources

## **ABAC Best Practices**

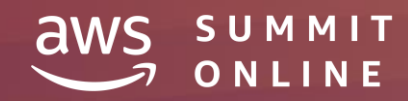

© 2020, Amazon Web Services, Inc. or its affiliates. All rights reserved.

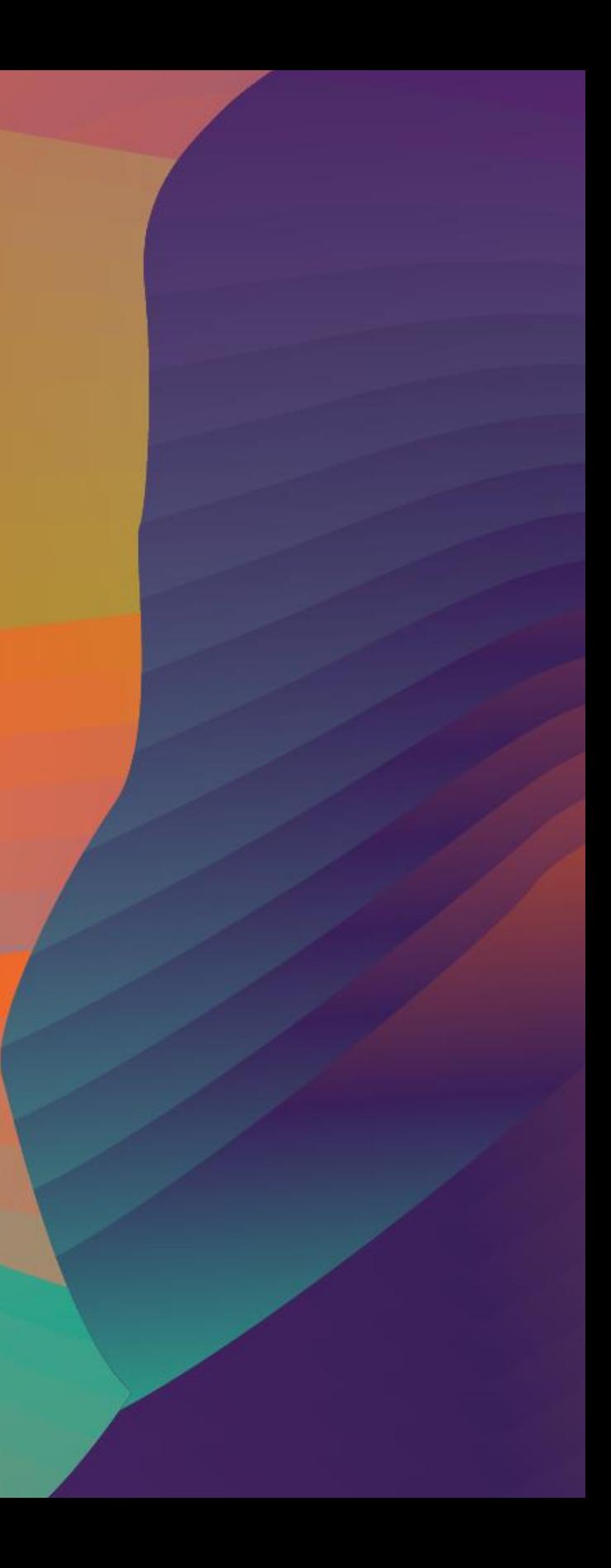

```
{
  "Version": "2012-10-17",
  "Statement": [{
    "Sid": "Statement1",
    "Effect": "Deny",
    "Action": [
      "iam:TagRole",
      "iam:UntagRole",
      "ec2:CreateTags",
      "ec2:DeleteTags"
    ],
    "Resource": "*",
    "Condition": {
      "StringNotEquals": {
        "aws:PrincipalArn": "arn:aws:iam::<accountID>:user/<username>"
      }<br>}
    }<br>}
  }]
}<br>}
                                                           Use Service Control Policies to 
                                                        restrict who can add or modify tags
```
## Five ABAC best practices to take with you

1. Only approved principals can set or modify attributes

## Five ABAC best practices continued

- 2. Reserve a subset of attributes for access control
- 3. Tag everything during creation so permissions apply immediately
- 4. Rely on attributes to grant permissions to manage resources
- 5. Periodically audit to ensure resources and users are tagged appropriately

## Summary: session tags for ABAC

Identity Provider is the source of truth

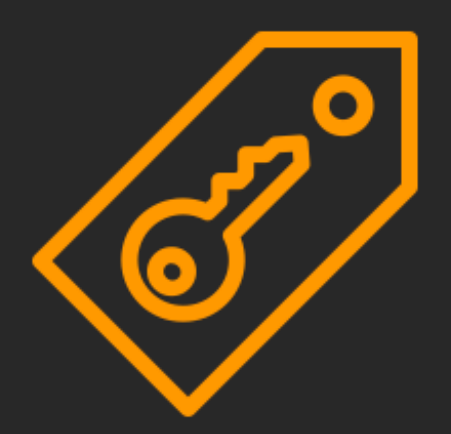

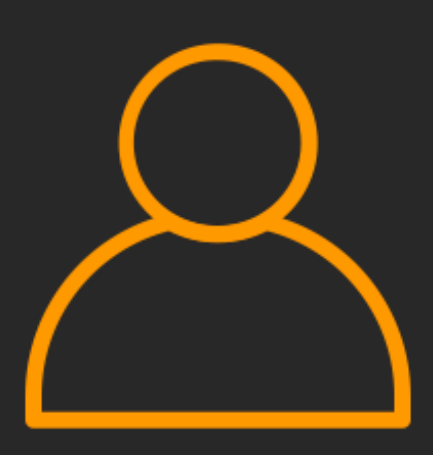

Track user activity

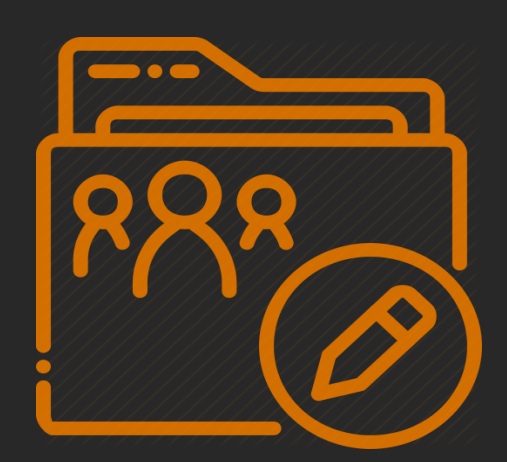

### Permissions apply automatically

## Where do I get started

ABAC documentation –

[https://docs.aws.amazon.com/IAM/latest/UserGuide/introduction\\_attribute-based-access](https://docs.aws.amazon.com/IAM/latest/UserGuide/introduction_attribute-based-access-control.html)control.html

Session tags documentation – [https://docs.aws.amazon.com/IAM/latest/UserGuide/id\\_session-tags.html](https://docs.aws.amazon.com/IAM/latest/UserGuide/id_session-tags.html)

Rely on attributes from your corporate directory to create fine-grained permissions in AWS – [https://aws.amazon.com/blogs/security/rely-employee-attributes-from-corporate-directory](https://aws.amazon.com/blogs/security/rely-employee-attributes-from-corporate-directory-create-fine-grained-permissions-aws/)create-fine-grained-permissions-aws/

Partner resources – [https://docs.aws.amazon.com/IAM/latest/UserGuide/id\\_roles\\_providers\\_saml\\_3rd-party.html](https://docs.aws.amazon.com/IAM/latest/UserGuide/id_roles_providers_saml_3rd-party.html)

# Thank you!

© 2020, Amazon Web Services, Inc. or its affiliates. All rights reserved.

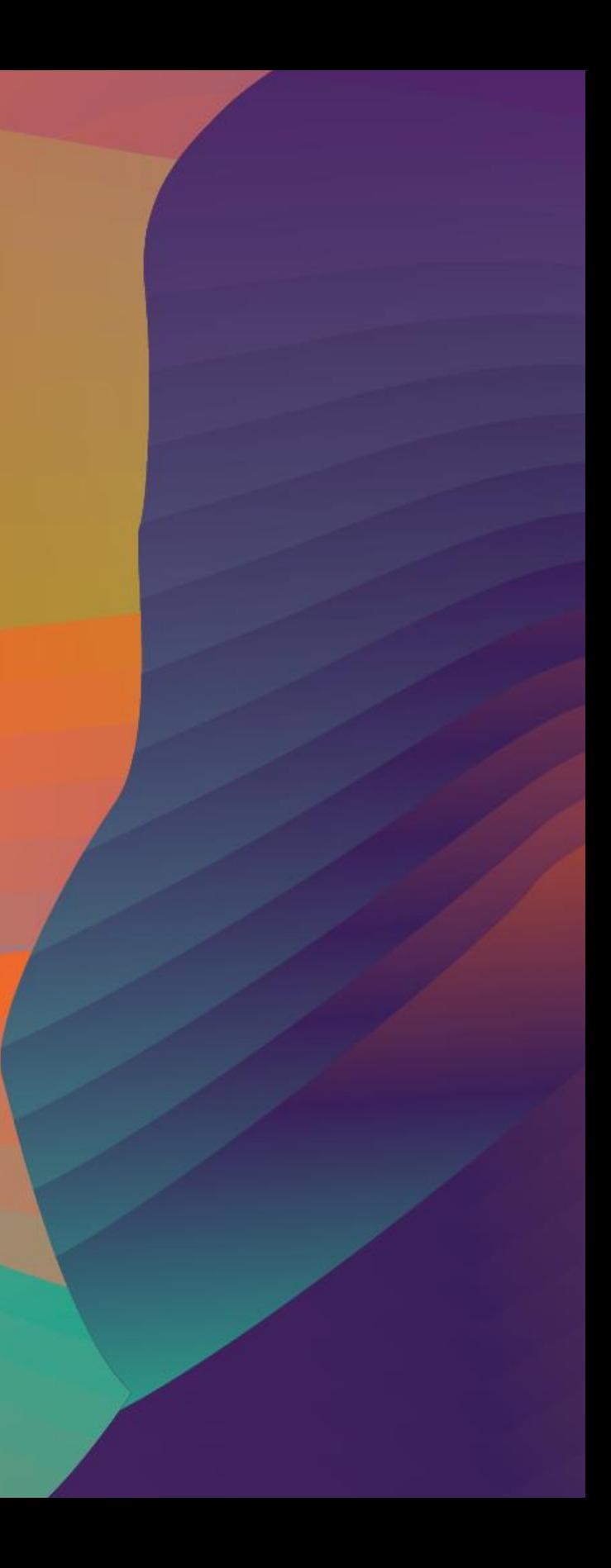

### Louay Shaat

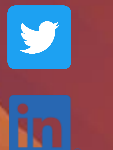

lshaat lshaat

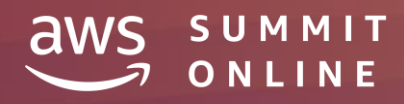